# 电子表格图形跳转传参数真实值

提示:本文档的示例代码仅适用于本文档中的示例报表/场景。若实际报表/场景与示例代码无法 Δ 完全适配(如报表使用冻结,或多个宏代码冲突等),需根据实际需求开发代码。

## <span id="page-0-0"></span>示例说明

有时候我们需要在点击电子表格的图形分类轴时传递真实值,而图形上显示的是显示值。类似上述需求, 可参照如下方法进行设置。

示例资源演示如下:

#### こま B部 島

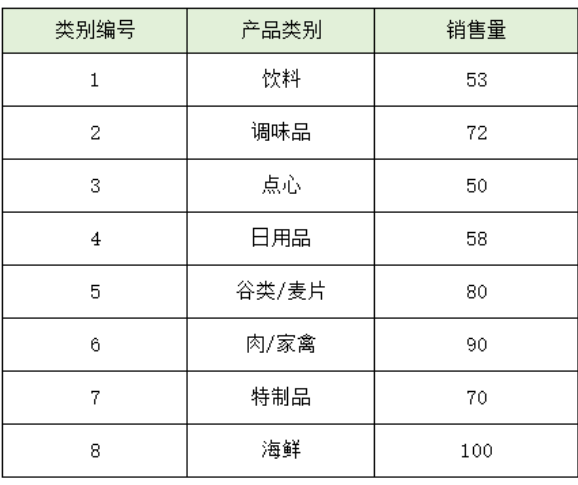

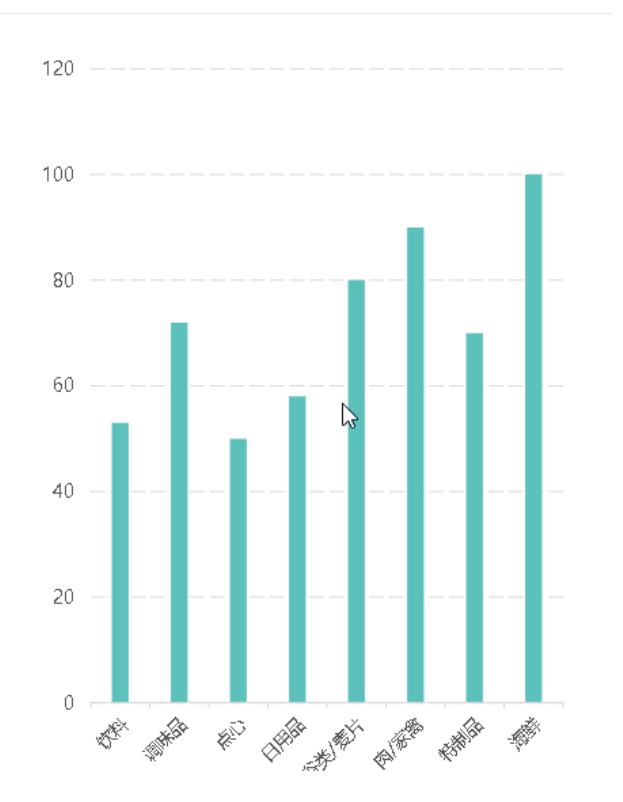

## <span id="page-0-1"></span>设置方法

- 1、首先在[电子表格设计器](https://history.wiki.smartbi.com.cn/pages/viewpage.action?pageId=44501745)(Microsoft Office Excel)中,创建电子表格报表。
- 2、在浏览器的"分析展现"节点下,选中电子表格,右键选择 编辑宏 进入报表宏界面。

3、在报表宏界面新建服务端模块。在弹出的新建模块对话框中,选择对象为spreadsheetReport、事件为onBeforeOutput、并把下面宏代码复制 到代码编辑区域。

#### <span id="page-0-2"></span>宏类型

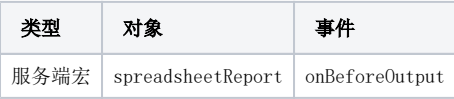

## <span id="page-0-3"></span>宏代码

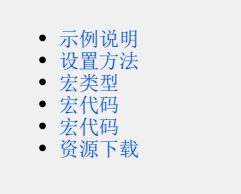

```
function main(spreadsheetReport) {
   var sheet = spreadsheetReport.sheets[0];
    var posList = sheet.getExpandedPositions("C3");//C3
    var posList2 = sheet.getExpandedPositions("B3");//B3
   var customProperties = spreadsheetReport.customProperties;
   for (var i = 0; i < posList.length; i++) {
        var pos = posList[i];
       var pos2 = posList2[i];
        var value1 = sheet.getCellValue(pos);
        var value2 = sheet.getCellValue(pos2);
       logger.info("value1: " + value1 + " value2: " + value2);
        customProperties.put(value1, value2);
   }
}
```
4.

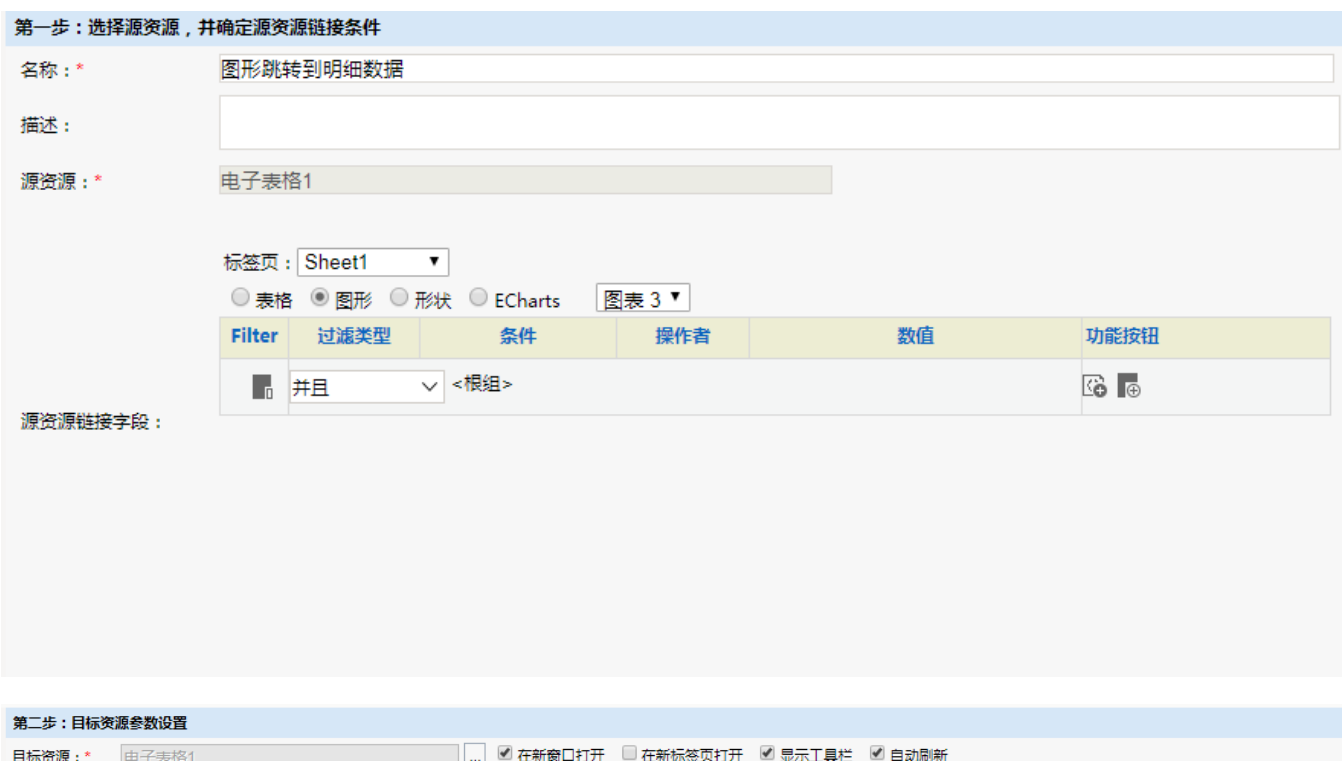

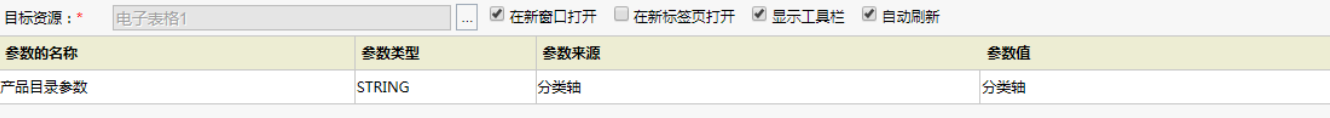

```
function main(spreadsheetReport, spreadsheetReportChart) {
       var currentPoint = spreadsheetReportChart.currentPoint;<br>if (spreadsheetReportChart.currentPoint;<br>if (spreadsheetReportChart.<u>name</u> != '图表 1') return;
       if (! (true)) return;
       spreadsheetReport.addChartLink('图形跳转到明细数据',
       function() \{var paramsInfo = [];
            var paramasınıto - 11;<br>
var customProperties = spreadsheetReport.elemSheetFrame.contentWindow.customProperties;<br>
var org id = customProperties[currentPoint.xValue];
                                                                                                                                                                                增加获取customProperties属性值语句
             var org 1d = customProperties[currentPoint.xvaiue];<br>paramasinfo.push({<br>mame: "产品日录参数",<br>value: paramToString(org_id),   更次真实值<br>displayvaiue. paramToString(currentPoint.xValue)
              H// \texttt{\texttt{Gsmartbi}}.\texttt{openOtherPage}: \texttt{"I4028818a722eff8401531b4712e614dd"% status status status and the set of the set of the set of the set of the set of the set of the set of the set of the set of the set of the set of the set of the set of the set of the set of the set of the set of the set 
                     value: lang.toJSONString(paramsInfo)
             HH\bar{Y}function paramToString(v) {
       return v == null ? null : v.<u>toString()</u>\overline{\mathbf{r}}function checkValue(v1, v2, op) {<br>
if (v1 & typeof v1 != 'string' & typeof v1.<u>length</u> == 'number') {<br>
for (var i = 0; i < v1.<u>length;</u> i++) {<br>
if (checkValue(v1[i], v2, op)) return true;
              \bar{Y}return false:
```
## <span id="page-2-0"></span>宏代码

```
var customProperties = spreadsheetReport.elemSheetFrame.contentWindow.customProperties;
var id = customProperties[currentPoint.xValue];
```
### <span id="page-2-1"></span>资源下载

资源: [migrate.xml](https://history.wiki.smartbi.com.cn/download/attachments/52625792/migrate%20%2888%29.xml?version=1&modificationDate=1591958189000&api=v2)